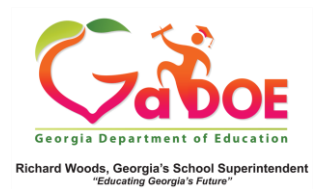

## **EOC/EOG Section**

EOC/EOG Section – Domain Displays in SLDS

1. Click a **Class Section**, **Attendance Category**, or **EOC/EOG** data point to produce a list of students in that particular category.

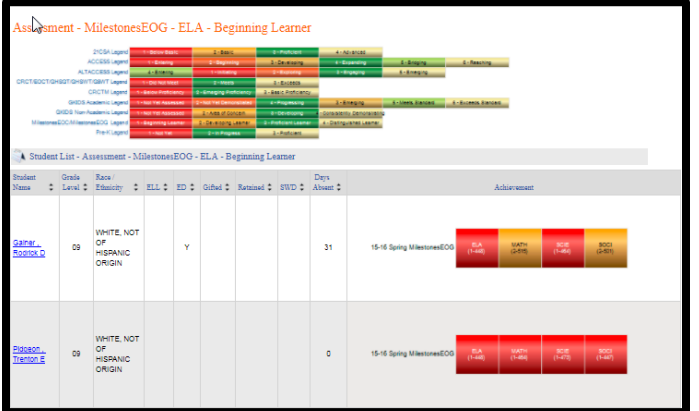

2. The **Achievement Column** displays the most recent EOC/EOG Assessment scores. The score consists of a single digit (1-4) indicating the **Achievement Level**, followed by a three digit number indicating the **raw score**.

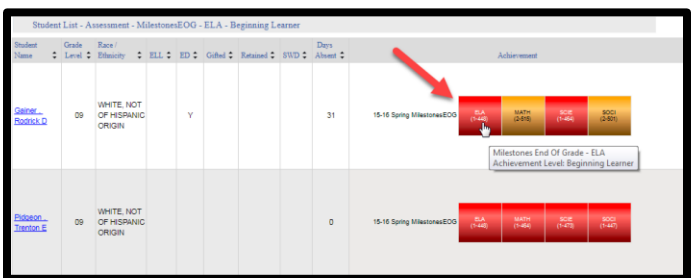

3. Click a data point to view the test **Strands/Domains** and the **Value** scored by the student in each Strand/Domain.

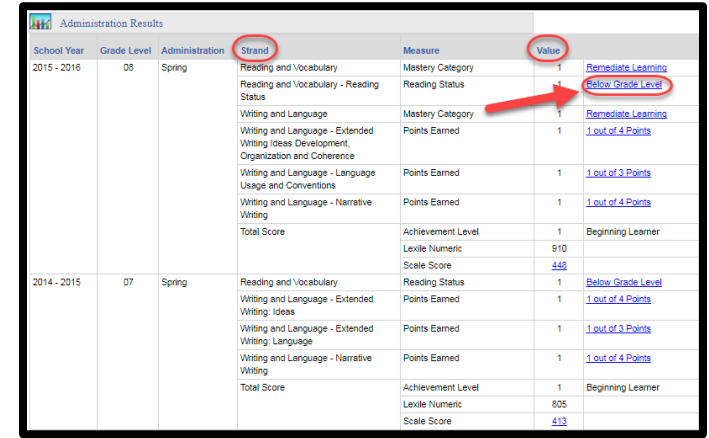

4. Click any **hyperlinked** item to produce a **comparison** of the student's score to the district, and state. This is valuable data that may be shared in a Parent-Teacher Conference.

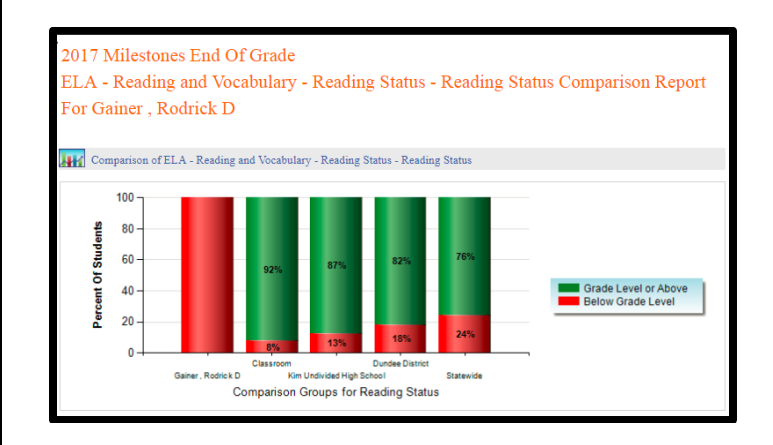